# Desembale o equipamento e verifique os componentes

# Remova os materiais de embalagem e instale o conjunto de unidade do tambor e cartucho de toner

# Selecione o seu idioma (se necessário) (Apenas para alguns modelos)

- **1.** No ecrã tátil do equipamento, prima  $\left[\begin{matrix} 1 \\ 1 \end{matrix}\right]$  [Definiç.] \*> [Defin. todas] > [Conf.inicial] > [Idioma local].
- **2.** Prima o seu idioma.
- **3.** Prima ...

#### Coloque papel na gaveta do papel 2

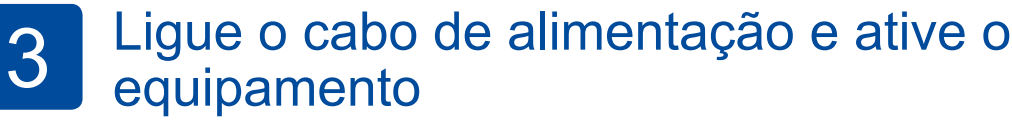

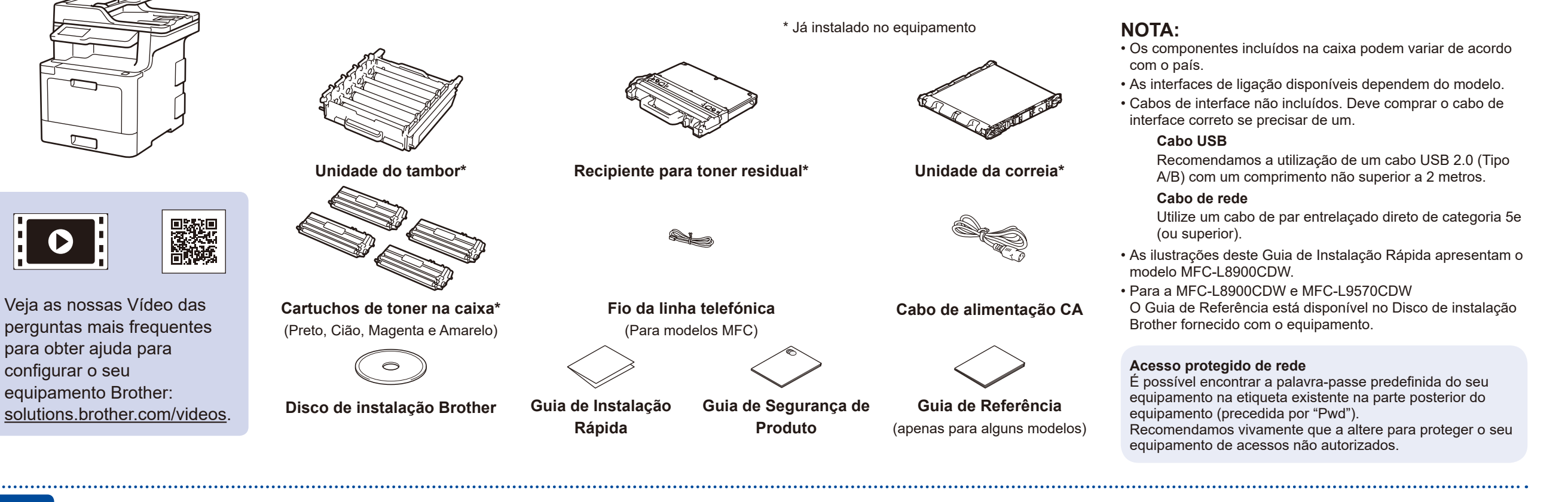

5

Os manuais mais recentes estão disponíveis no Brother  $\theta$ Solutions Center: solutions.brother.com/manuals

# <u> Hillingan ka</u>

# **brother**

1

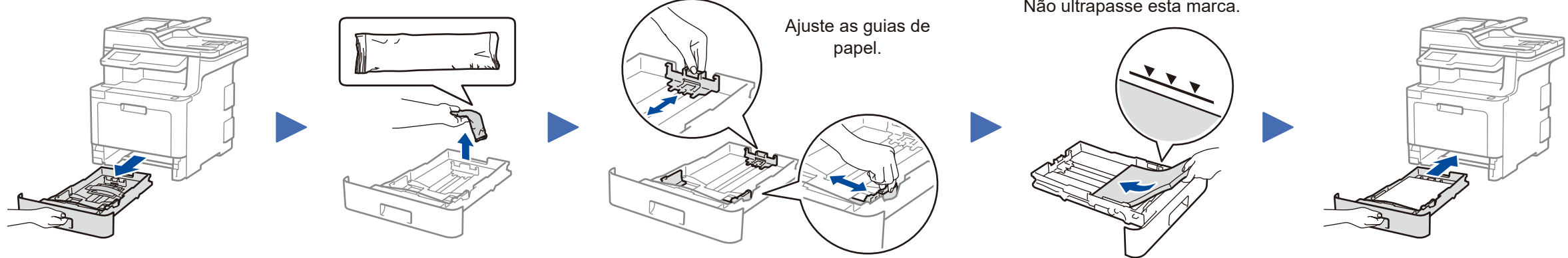

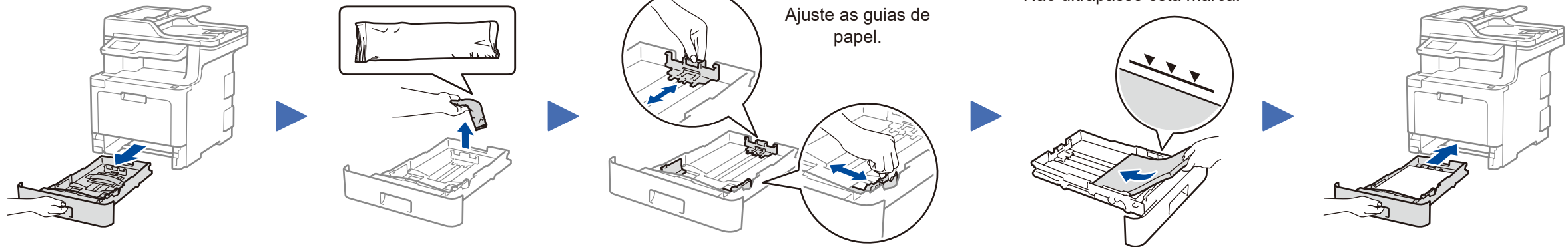

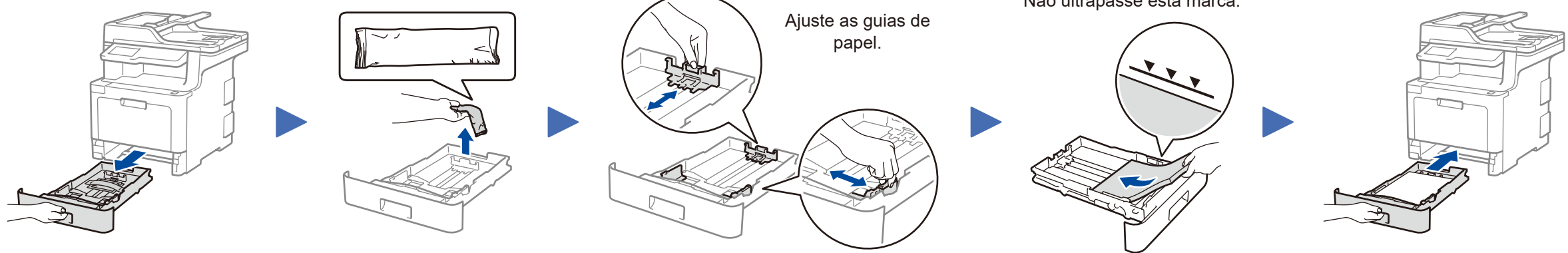

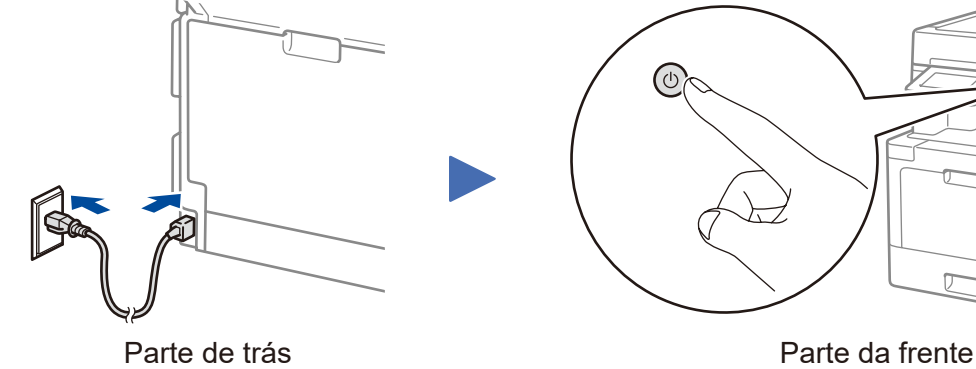

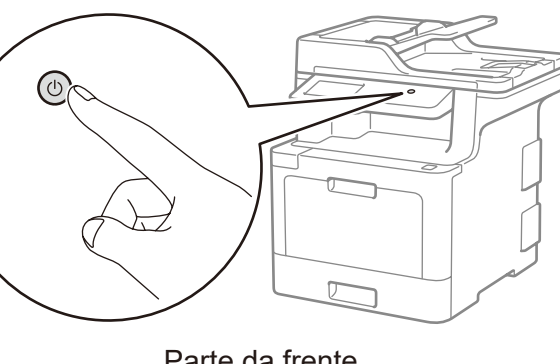

\* O menu [Definiç.] aplica-se aos modelos DCP‑L8410CDW e MFC‑L8690CDW.

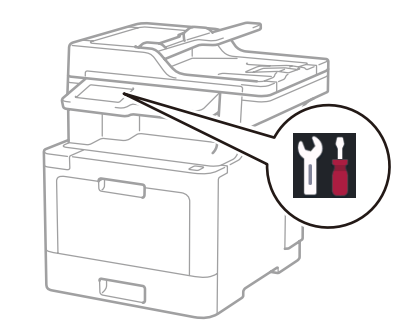

Não ultrapasse esta marca.

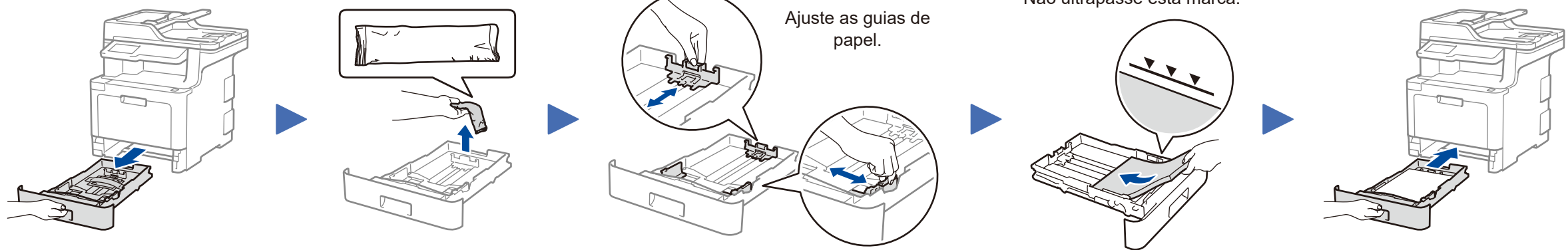

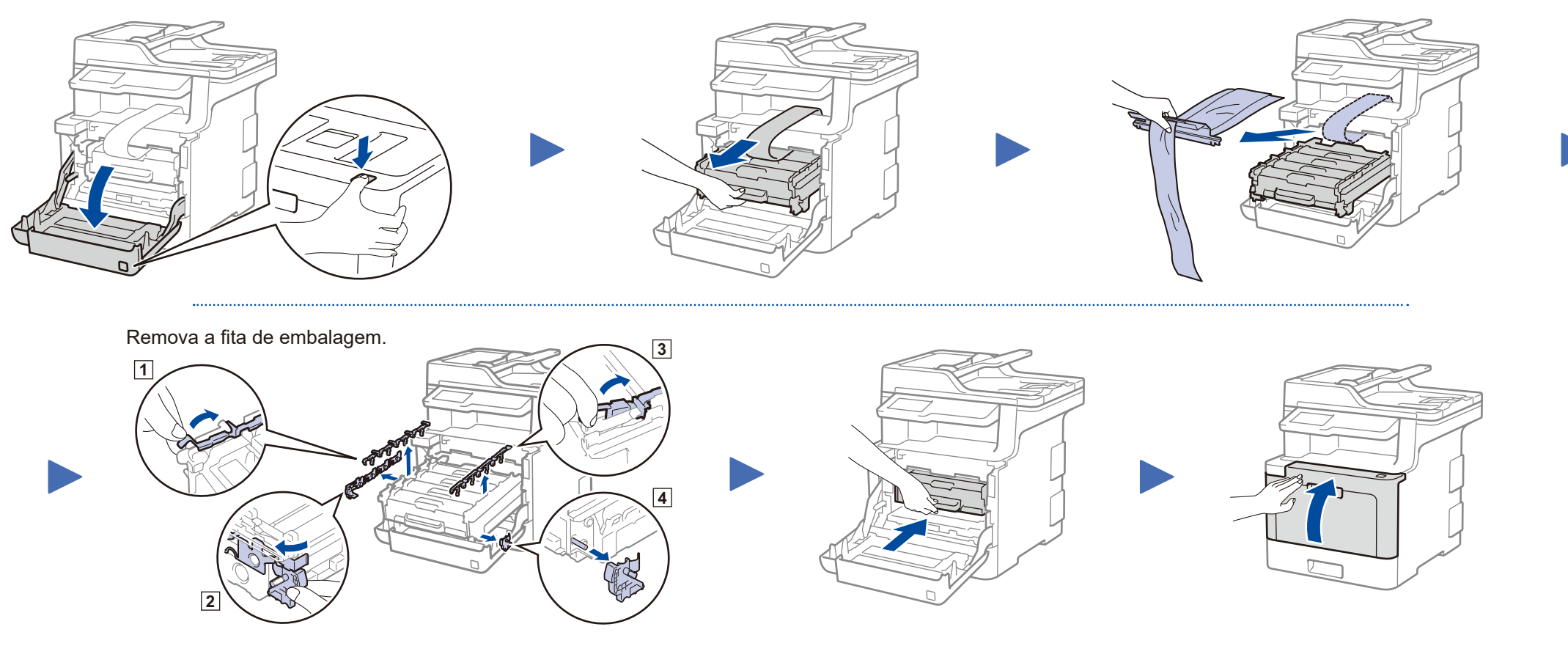

## Selecione o seu país/idioma (Apenas na configuração inicial) 4

Após ligar o equipamento, poderá ter de selecionar o seu país ou idioma (dependendo do equipamento). Se for necessário, siga as instruções no ecrã.

Guia de Instalação Rápida

#### **DCP‑L8410CDW / MFC‑L8690CDW / MFC‑L8900CDW / MFC‑L9570CDW**

Leia primeiro o Guia de Segurança de Produto e depois este Guia de Instalação Rápida para conhecer o procedimento de instalação correto.

Alguns modelos não estão disponíveis em todos os países.

D01LTM001-00 POR Versão A

### Selecionar um dispositivo para ligar ao equipamento 6

Prima  $\frac{W/F}{P}$  [Assis. Configur] > [Sim].

> Se a instalação não for bemsucedida, reinicie o equipamento Brother e o ponto de acesso/router sem fios e repita o 8

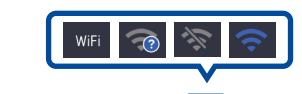

Avance para 9 para instalar aplicações.

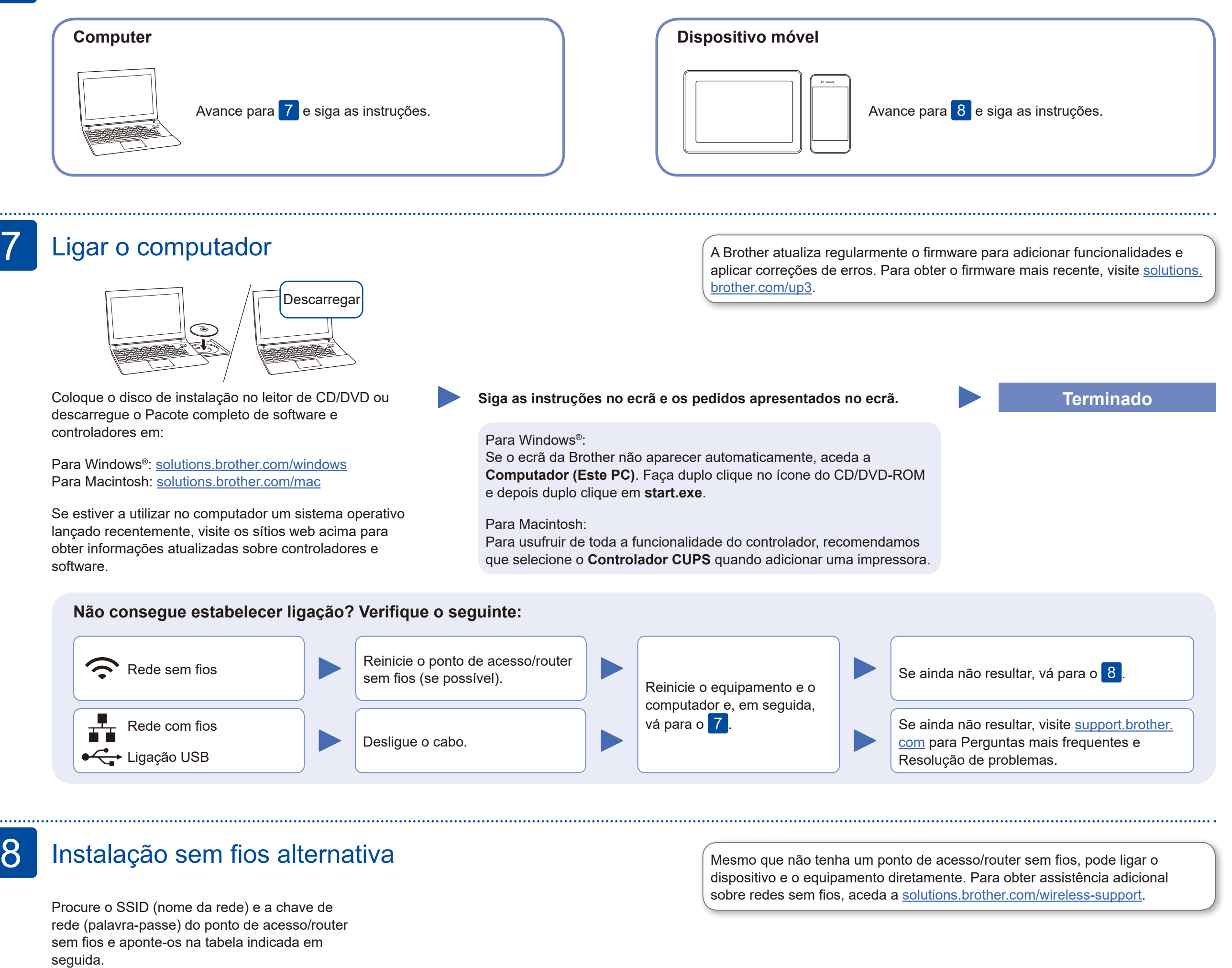

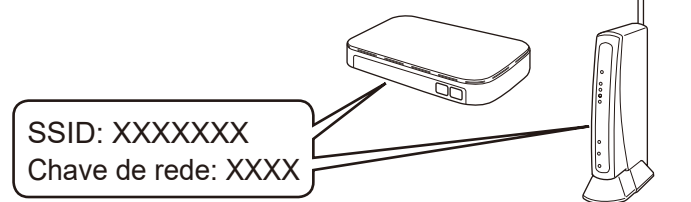

Se não conseguir encontrar estes dados, contacte o administrador da rede ou fabricante do ponto de acesso/router sem fios.

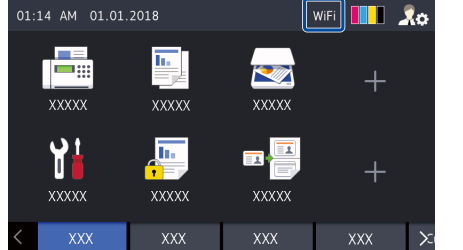

Selecione o SSID (nome da rede) do ponto de acesso/router e introduza a chave de rede

Descarregue e instale a nossa aplicação grátis **Brother** Consulte as instruções no *Guia On-line do Utilizador*. **iPrint&Scan** a partir de uma loja de aplicações para dispositivos móveis, como a App Store, o Google Play™ ou a Microsoft® Store, através do seu dispositivo móvel.

(palavra-passe).

Quando a instalação sem fios é bem-sucedida, o ecrã tátil apresenta [Ligada].

### **Para computador**

Regresse a 7 para instalar o

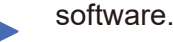

**Para dispositivo móvel**

# Imprimir ou digitalizar através do dispositivo móvel

O AirPrint está disponível para os utilizadores de dispositivos Apple. Não é necessário descarregar qualquer software para utilizar o AirPrint. Para obter mais informação, consulte o *Guia On-line do Utilizador*.

9

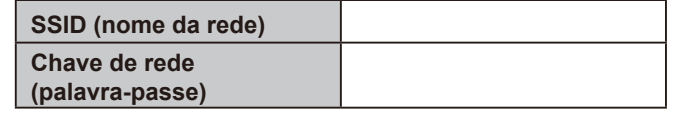

O Brother SupportCenter é uma aplicação para dispositivos móveis que fornece as informações mais recentes de assistência para o seu produto Brother.

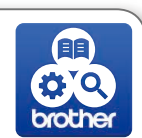

Para descarregar a aplicação, visite a App Store ou o Google Play™.

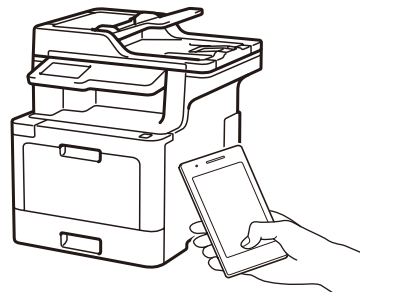

Works with Apple AirPrint

#### **Aplicações opcionais**

Pode imprimir a partir do e digitalizar para o seu dispositivo móvel utilizando várias aplicações.

O seu dispositivo móvel e o equipamento Brother têm de estar ligados à mesma rede sem fios.

Apoio adicional para redes sem fios: [solutions.brother.com/wireless-support](http://solutions.brother.com/wireless-support)

 $C =$ brother

Para aceder às perguntas mais frequentes (FAQ), Solução de problemas e para descarregar software e manuais, visite [support.brother.com](http://support.brother.com). © 2017 Brother Industries, Ltd. Todos os direitos reservados.